## Exercise 3: Aggregating data and saving the summary data in a file

At the end of this exercise you should be able to:

a. Understand "Aggregate" data and apply it to a specific task

We are quite familiar with:

cls close logclose read "abcd.rec" freq sex

getting as result:

Examinee's sex  $\mathbf N$ Female 109 Male 191  $\text{Total}$  300

If we replace "freq" with "agg" (short for aggregate):

agg sex

we get essentially the same information (without the marginal, i.e. here the total):

sex N Female 109 **Male** 191

Making a frequency of a variable is nothing other than aggregating the values of that variable to the smallest common denominator and the same thing is done with aggregate. We can do it analogously for a table:

tables sex labcode

This gives (discounting the marginal) 8 inner cells for the 2 by 4 possibilities:

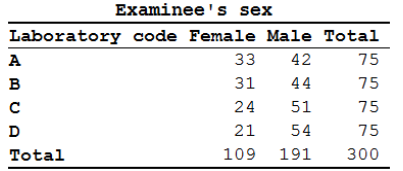

If we replace tables by aggregate:

agg sex labcode

we get the 8 inner cells listed in a column sorted by sex then by labcode:

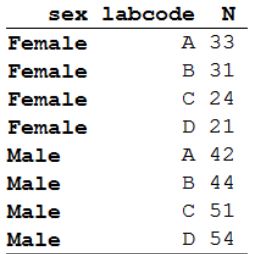

As an option we can close the file that was open (the abcd.rec):

agg sex labcode /close

and we can see what remains in the Variables window:

 $\Box$  sex I Examinee's sex labcode S Laboratory code  $\prod_{n}$ I (N) Total observations used in aggregate

We can browse it as it has been written to an EpiData REC file, aggregated into 8 records:

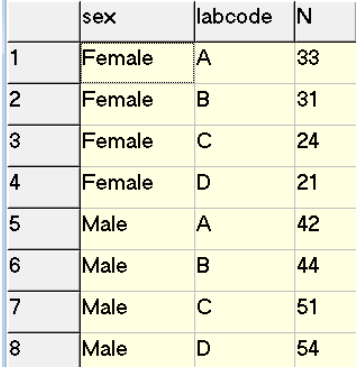

As an additional option we can save this aggregation to a REC file (note that the option is "/save", not "/savedata":

agg sex labcode /close /save="labsex\_set.rec" /replace

then close everything and re-open either file.

The first property of the aggregate command is thus that it can replace the summary of a tables command and save the cells of the table (made from 1, 2, or more variables) in a REC file.

The second property of the aggregate command is related to the power it provides with options. For example:

cls close logclose read "abcd.rec" agg sex /mean=age

gives:

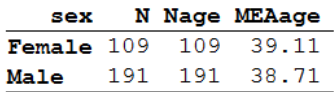

We have now the mean age by sex, but we could also get the mean age by sex and laboratory:

agg sex labcode /mean=age

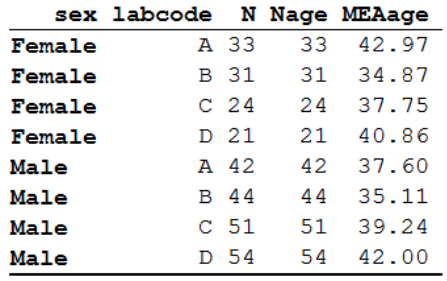

and as above, all can be written into a REC file:

```
agg sex labcode /mean=age /close /save="labsex_set_2.rec" /replace
cls
close
read "labsex_set_2.rec"
\aleph|sex
                   labcode N
                                  Nage MEAage
                            \overline{33}3342.9696969697
\overline{1}Female
                   Ā
\overline{2}Female
                   \overline{B}313134.8709677419
\overline{3}Female
                   \overline{C}24
                                  2437.7500000000
\overline{4}Female
                   D
                            212140.8571428571
\overline{5}Male
                   \Lambda42<sup>7</sup>4237.5952380952
```
Male  $\overline{R}$  $44$  $44$  $\mathbf{\hat{a}}$ 35.1136363636  $\overline{7}$  $\overline{c}$ 39.2352941176 Male 51 51  $\overline{8}$  $Male$  $\mathsf D$ 54 54 42.0000000000

The automatically created variable N denotes the number of records in the original file, Nage the number of records in the original file with non-missing information on age, and MEAage, the mean age in the aggregated stratum.

There are more options of this kind, like:

/min /max /stat /sum

You can also cumulate different options, and you can use the same option for different variables, e.g. "/sum=var1 /sum=var2 /min=var3".

It is the option /sum we are particularly interested here to apply. We can sum up all the values of a given variable across all records aggregated within a stratum. For instance, in the following task you will need to count the number of smears each examinee had, and then you can sum up all the smears within each stratum resulting from your aggregation.

## **Workload in the laboratory**

One measure of the workload in laboratories is the number of smears they have to examine per day. Even the busiest laboratories do not work every day, they may close on weekends

and public holidays. One may get some approximate estimate of the number of working days, but a much cleaner way is to count the actual working days. The tuberculosis laboratory register gives a possible good approximation with the date of registration. While smears are also examined on other than the registration date (the first specimen defines that date, and a patient gives the first specimen on the spot but brings in an early morning specimen one day later), this is a reasonably good approximation to the number of days work was actually carried out, certainly better than some other approximation without a good data basis.

We provide a data set "b\_ex03\_workload.rec" from three laboratories in Zimbabwe (data courtesy Dr Biggie Mabaera), each complete but also limited to during one calendar year.

## *Task:*

*o The B\_EX03\_WORKLOAD.REC has been edited to contain only three laboratories (out of the original 30) and only the year 2002. Nonsensical results (e.g., first examination not recorded, followed by a valid result) have been excluded. Create a program B\_EX03.PGM to provide the mean number of smears examined per registration day in each of the three laboratories.*